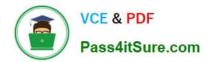

# NSE8\_812<sup>Q&As</sup>

Network Security Expert 8 Written Exam

## Pass Fortinet NSE8\_812 Exam with 100% Guarantee

Free Download Real Questions & Answers **PDF** and **VCE** file from:

https://www.pass4itsure.com/nse8\_812.html

100% Passing Guarantee 100% Money Back Assurance

Following Questions and Answers are all new published by Fortinet Official Exam Center

Instant Download After Purchase

100% Money Back Guarantee

- 😳 365 Days Free Update
- 800,000+ Satisfied Customers

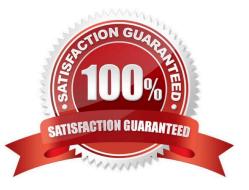

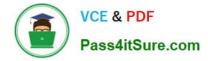

#### **QUESTION 1**

A customer wants to use the FortiAuthenticator REST API to retrieve an SSO group called SalesGroup. The following API call is being made with the \\'curl\\' utility:

curl -k -v -u "admin:zeyD2XmP6GbKcerqdWWEYNTnH2TaOC:5BTp2dAVS" -X PUT -d '("name":"SalesGroup")' -H 'Content-Type: application/json' https://10.10.10.22/api/vl/ssogroup/100/

Which two statements correctly describe the expected behavior of the FortiAuthenticator REST API? (Choose two.)

A. Only users with the "Full permission" role can access the REST API

B. This API call will fail because it requires that API version 2

C. If the REST API web service access key is lost, it cannot be retrieved and must be changed.

D. The syntax is incorrect because the API calls needs the get method.

Correct Answer: BD

Explanation: To retrieve an SSO group called SalesGroup using the FortiAuthenticator REST API, the following issues need to be fixed in the API call:

The API version should be v2, not v1, as SSO groups are only supported in version 2 of the REST API.

The HTTP method should be GET, not POST, as GET is used to retrieve information from the server, while POST is used to create or update information on the server. Therefore, a correct API call would look like this: curl -X GET -H

"Authorization: Bearer "

https://fac.example.com/api/v2/sso/groups/SalesGroup References:https://docs.fortinet.com/document/fortiauthenticator/6.4.1/rest-api- solution-guide/927310/introduction

https://docs.fortinet.com/document/fortiauthenticator/6.4.1/rest-api-solution-guide/927311/sso-groups

#### **QUESTION 2**

Refer to the exhibit, which shows the high availability configuration for the FortiAuthenticator (FAC1).

| High Availability Settings |                                                                                                    | I I I I I I I I I I I I I I I I I I I |        |            |
|----------------------------|----------------------------------------------------------------------------------------------------|---------------------------------------|--------|------------|
| Enable HA Role:            | Cluster memb<br>Standalone P<br>Load Balance                                                                                                    | rimary                                |        |            |
| Password:                  |                                                                                                    |                                       |        |            |
| oad Balancers:             | And Address of the owner of the owner owner owner own |                                       |        |            |
|                            | Name                                                                                                    | IP Address                            | Delete |            |
|                            | + Add Secondary Load Balancer                                                                                                    |                                       |        |            |
|                            |                                                                                                    |                                       |        |            |
|                            |                                                                                                    |                                       |        | ok. Cancel |

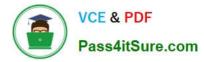

Based on this information, which statement is true about the next FortiAuthenticator (FAC2) member that will join an HA cluster with this FortiAuthenticator (FAC1)?

- A. FAC2 can only process requests when FAC1 fails.
- B. FAC2 can have its HA interface on a different network than FAC1.
- C. The FortiToken license will need to be installed on the FAC2.
- D. FSSO sessions from FAC1 will be synchronized to FAC2.

Correct Answer: D

Explanation: When FortiAuthenticator operates in cluster mode, it provides active-passive failover and synchronization of all configuration and data, including FSSO sessions, between the cluster members. Therefore, if FAC1 is the active unit and FAC2 is the standby unit, any FSSO sessions from FAC1 will be synchronized to FAC2. If FAC1 fails, FAC2 will take over the active role and continue to process the FSSO sessions. References:https://docs.fortinet.com/document/ fortiauthenticator/6.1.2/administration- guide/122076/high-availability

#### **QUESTION 3**

Refer to the exhibit showing an SD-WAN configuration. According to the exhibit, if an internal user pings 10.1.100.2 and 10.1.100.22 from subnet 172.16.205.0/24, which outgoing interfaces will be used?

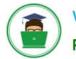

### VCE & PDF Pass4itSure.com

set interface "port15" set zone "zl" set gateway 172.16.209.2 next edit 4 set interface "port16" set zone "z1" set gateway 172.16.210.2 next and config health-check edit "1" set server "10.1.100.2" net members 4 1 2 1 config sla edit and config service edit 1 set name "1" set mode sla set dot "all" set arc "172.16.205.0" config sla edit "1" set id 1 next end set priority-members 1 2 3 4 set tie-break fib-best-match next and and \*\*\*\*\*\*\*\*\*\*\*\*\*\*\*\*\*\*\*\*\*\*\*\*\*\*\*\*\*\*\*\*\*\*\* FGT A (root) \$ diagnose sys sdwan service Service(1): Address Mode(IPV4) flags=0x200 use-shortcut-sla Gen(4), TOS(0x0/0x0), Protocol(0: 1->65535), Mode(sla), slacompare-order Members (4) : 1: deq\_num(1 port1), alive, sla(0x1), gid(0), efg\_order(0), cost(0), selected 2: Seq num(2 chmz), alive, sls(0x1), gid(0), cfg\_order(1), cost(0), selected 3: Seq\_num(3 port15), alive, sla(0x1), gid(0), cfg\_order(2), cost(0), selected 4: Seq\_num(4 port16), alive, sla(0x1), gid(0), cfg\_order(3), cest(0), selected Src address(1): 172.16.205.0-172.16.205.255 Dat address(1): 0.0.0.0-255.255.255.255 \*\*\*\*\*\*\*\*\*\*\*\*\*\*\*\*\*\*\*\*\*\*\*\*\*\*\*\*\*\*\*\*\*\*\* FGT A (root) # get router info routing-table static Routing table for VRF=0 0.0.0.0/0 [1/0] via 172.16.200.2, port1 3\* [1/0] via 172.16.208.2, dmz [1/0] via 172.16.209.2. port15 [1/0] via 172.16.210.2, port16 25 10.1.100.22/32 [10/0] via 172.16.209.2, port15 [10/0] via 172.16.210.2, port16

- A. port16 and port1
- B. port1 and port1
- C. port16 and port15
- D. port1 and port15

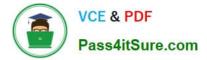

Correct Answer: A

Explanation: According to the exhibit, the SD-WAN configuration has two rules: one for traffic to 10.1.100.0/24 subnet, and one for traffic to 10.1.100.16/28 subnet. The first rule uses the best quality strategy, which selects the SD-WAN member with the best measured quality based on performance SLA metrics. The second rule uses the manual strategy, which specifies port1 as the SD-WAN member to select. Therefore, if an internal user pings 10.1.100.2 and 10.1.100.22 from subnet 172.16.205.0/24, the outgoing interfaces will be port16 and port1 respectively, assuming that port16 has the best quality among the SD- WAN members.

References:https://docs.fortinet.com/document/fortigate/6.2.14/cookbook/218559/configurin g-the-sd-wan-interface

#### **QUESTION 4**

You are troubleshooting a FortiMail Cloud service integrated with Office 365 where outgoing emails are not reaching the recipients\\' mail What are two possible reasons for this problem? (Choose two.)

A. The FortiMail access control rule to relay from Office 365 servers FQDN is missing.

B. The FortiMail DKIM key was not set using the Auto Generation option.

C. The FortiMail access control rules to relay from Office 365 servers public IPs are missing.

D. A Mail Flow connector from the Exchange Admin Center has not been set properly to the FortiMail Cloud FQDN.

Correct Answer: AD

Explanation: A. The FortiMail access control rule to relay from Office 365 servers FQDN is missing.

If the access control rule to relay from Office 365 servers FQDN is missing, then FortiMail will not be able to send emails to Office 365. This is because the access control rule specifies which IP addresses or domains are allowed to relay

emails through FortiMail. D. A Mail Flow connector from the Exchange Admin Center has not been set properly to the FortiMail Cloud FQDN.

If the Mail Flow connector from the Exchange Admin Center is not set properly to the FortiMail Cloud FQDN, then Office 365 will not be able to send emails to FortiMail. This is because the Mail Flow connector specifies which SMTP server is

used to send emails to external recipients.

#### **QUESTION 5**

A retail customer with a FortiADC HA cluster load balancing five webservers in L7 Full NAT mode is receiving reports of users not able to access their website during a sale event. But for clients that were able to connect, the website works fine.

CPU usage on the FortiADC and the web servers is low, application and database servers are still able to handle more traffic, and the bandwidth utilization is under 30%.

Which two options can resolve this situation? (Choose two.)

A. Change the persistence rule to LB\_PERSIS\_SSL\_SESSJD.

B. Add more web servers to the real server poof

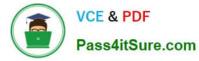

#### C. Disable SSL between the FortiADC and the web servers

D. Add a connection-pool to the FortiADC virtual server

Correct Answer: BD

Option B: Adding more web servers to the real server pool will increase the overall capacity of the load balancer, which should help to resolve the issue of users not being able to access the website.

Option D: Adding a connection-pool to the FortiADC virtual server will allow the load balancer to cache connections to the web servers, which can help to improve performance and reduce the number of dropped connections. Option A:

Changing the persistence rule to LB\_PERSIS\_SSL\_SESSJD would only be necessary if the current persistence rule is not working properly. In this case, the CPU usage on the FortiADC and the web servers is low, so the persistence rule is

likely not the issue.

Option C: Disabling SSL between the FortiADC and the web servers would reduce the load on the FortiADC, but it would also make the website less secure. Since the bandwidth utilization is under 30%, it is unlikely that disabling SSL would

resolve the issue. Reference: https://docs.fortinet.com/document/fortiadc/7.2.1/handbook/970956/configuring- virtual-servers

#### **QUESTION 6**

Refer to the exhibits.

Exhibit A

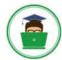

VCE & PDF Pass4itSure.com

vd: root/0 name: vpn-hub02-1 version: 2 interface: wan1 7 addr: 10.73.255.67:500 -> 10.73.255.82:500 tun\_id: 10.73.255.82/::10.73.255.82 remote location: 0.0.0.0 created: 82236s ago peer-id: CN = fgtdc01.example.com peer-id-auth: yes assigned IPv4 address: 192.168.73.67/255.255.254 auto-discovery: 2 receiver PPK: no IKE SA: created 1/1 established 1/1 time 50/50/50 ms IPsec SA: created 1/2 established 1/2 time 0/25/50 ms id/spi: 1 e4f6465bbae7490f/2535d26ef1f21557 direction: initiator status: established 82236-82236s ago = 50ms proposal: aes256-sha256 child: no PPK: no message-id sent/recv: 4/1 lifetime/rekey: 86400/3863 DPD sent/recv: 00000000/0000000 peer-id: CN = fgtdc01.example.com

Exhibit B

| ist all ipsec tinnel in vd 0                                                                                                    | 1.1                      |
|----------------------------------------------------------------------------------------------------|--------------------------|
| <pre>amgswpn-hub02=1 vers2 serial=1 10.73.255.67:0-&gt;10.73.253.62:0 tun_id=10.73.255.82<br/>un_id6=::10.73.255.02 dst_ntu=1500 dpd=link=on_weight=1<br/>ound_if=7 lgwy=static/1 tun=tunne1/255 mcd6=auto/1 encap=none/536 options[0218]=npu crea<br/>accept_traffic=1 overlay_id=0<br/>roxyid_num=1 child_num=0 refont=4 ilast=0 olast=0 ad=r/2<br/>tat: rxp=1 txp=1500326 rxb=73 txb=273040631<br/>pd: mode=on-demand_on=1 idl==20000ms refry=3 count=0 seqno=0<br/>att: mcde=none_draft=0 interval=0 remote_purt=0<br/>roxyid=wpn-hub02=1 proto=0 sa=1 ref=27 serial=1 auto-negotiate_adr<br/>src: 0:0.0.0/0.0.0.0;0<br/>dst: 0:0.0.0/0.0.0.0;0<br/>Sa: ref=6 options=la227 type=00 soft=0 mtu=1438 expire=3844/08 replaywin=2048<br/>seqno=bld18 esn=0 replaywin_lastseq=0000000000 itn=0 qat=0 hash_search_len=1<br/>life: type=01 bytes=0/0 timeout=42002/41200<br/>dec: spi=4da0cla4 esp=ees_key=32 64950800000000 itn=0 qat=0 hash_search_len=1<br/>enc: spi=78065a7 esp=aes_key=32 df2741a4465cfd2241re80b7722e1h13045b58457e7b529ee17177<br/>ah=sha256 key=32 7fb9fce2f4431ba10b6da88263edb484d9f5824cc9d5bd268db2cfrceatald572<br/>enc: spi=78065a7 esp=aes_key=32 df2741a4465cfd2241re80b7722e1h13045b58457e7b529ee17177<br/>ah=sha256 key=32 967bf36eca21c4732cf5af4coffe7f1ldbc19e7e1afa17fc2a77475f2dd2b0fa<br/>decipkts/bytes=0/0, enc:pkts/bytes=1456559/31245764<br/>0pu_flag=03 npu_rgwy=10.73.255.83 npu_lgwy=10.73.255.67 npu_selid=0 dec_npuid=1 enc_npu.</pre> | 9f9d3742ef<br>9b556c03cf |

Exhibit C

| VCE & PDF<br>Pass4itSure.com                                                                                                    | https://www.pass4itsure.com/nse8_812.html<br>2024 Latest pass4itsure NSE8_812 PDF and VCE dumps Download |
|----------------------------------------------------------------------------------------------------|----------------------------------------------------------------------------------------------------|
| config ypp in                                                                                                    | psec phase1-interface                                                                                    |
|                                                                                                    | n-hub02-1"                                                                                               |
| and the second second se | interface "wan1"                                                                                         |
|                                                                                                    | net-device enable                                                                                        |
| set i                                                                                                    | node-cfg enable                                                                                          |
| set p                                                                                                    | proposal aes256-sha256                                                                                   |
| set a                                                                                                    | add-route disable                                                                                        |
| set a                                                                                                    | auto-discovery-receiver enable                                                                           |
| set :                                                                                                    | cemote-gw 10.73.255.82                                                                                   |
| next                                                                                                    |                                                                                                    |
| end                                                                                                    |                                                                                                    |
| 100000 100000 1000 1000 1000 1000 1000                                                                                                    |                                                                                                    |

A customer is trying to set up a VPN with a FortiGate, but they do not have a backup of the configuration. Output during a troubleshooting session is shown in the exhibits A and B and a baseline VPN configuration is shown in Exhibit C Referring to the exhibits, which configuration will restore VPN connectivity?

#### https://www.pass4itsure.com/nse8\_812.html 2024 Latest pass4itsure NSE8\_812 PDF and VCE dumps Download

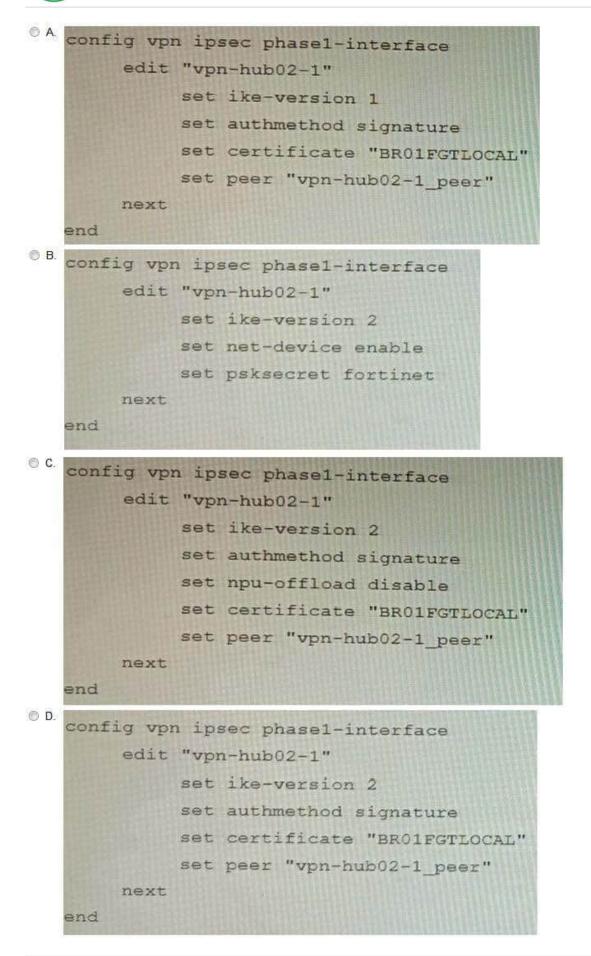

VCE & PDF

Pass4itSure.com

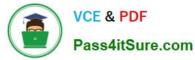

- A. Option A
- B. Option B
- C. Option C
- D. Option D
- Correct Answer: C

Explanation: The output in Exhibit A shows that the VPN tunnel is not established because the peer IP address is incorrect. The output in Exhibit B shows that the peer IP address is 192.168.1.100, but the baseline VPN configuration in Exhibit C shows that the peer IP address should be 192.168.1.101. To restore VPN connectivity, you need to change the peer IP address in the VPN tunnel configuration to 192.168.1.101. The correct configuration is shown below: config vpn ipsec phase1-interface edit "wan" set peer-ip 192.168.1.101 set peer-id 192.168.1.101 set dhgrp 1 set auth-mode psk set psk SECRET\_PSK next end Option A is incorrect because it does not change the peer IP address. Option B is incorrect because it changes the peer IP address to 192.168.1.100, which is the incorrect IP address. Option D is incorrect because it does not include the necessary configuration for the VPN tunnel.

#### **QUESTION 7**

You must configure an environment with dual-homed servers connected to a pair of FortiSwitch units using an MCLAG.

Multicast traffic is expected in this environment, and you should ensure unnecessary traffic is pruned from links that do not have a multicast listener.

In which two ways must you configure the igmps-f lood-traffic and igmps-flood-report settings? (Choose two.)

- A. disable on ICL trunks
- B. enable on ICL trunks
- C. disable on the ISL and FortiLink trunks
- D. enable on the ISL and FortiLink trunks
- Correct Answer: AD

Explanation: To ensure that unnecessary multicast traffic is pruned from links that do not have a multicast listener, you must disable IGMP flood traffic on the ICL trunks and enable IGMP flood reports on the ISL and FortiLink trunks. Disabling

IGMP flood traffic will prevent the FortiSwitch units from flooding multicast traffic to all ports on the ICL trunks. This will help to reduce unnecessary multicast traffic on the network.

Enabling IGMP flood reports will allow the FortiSwitch units to learn which ports are interested in receiving multicast traffic. This will help the FortiSwitch units to prune multicast traffic from links that do not have a multicast listener.

#### **QUESTION 8**

Refer to the exhibits.

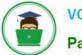

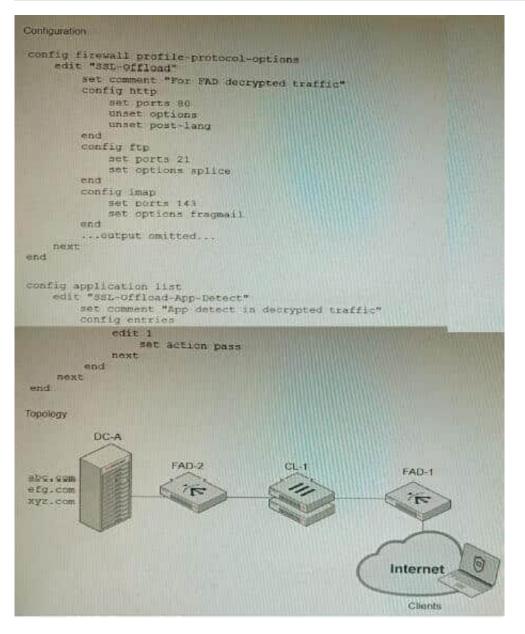

A FortiGate cluster (CL-1) protects a data center hosting multiple web applications. A pair of FortiADC devices are already configured for SSL decryption (FAD-1), and re-encryption (FAD-2). CL-1 must accept unencrypted traffic from FAD-1,

perform application detection on the plain-text traffic, and forward the inspected traffic to FAD-2.

The SSL-Offload-App-Detect application list and SSL-Offload protocol options profile are applied to the firewall policy handling the web application traffic on CL-1.

Given this scenario, which two configuration tasks must the administrator perform on CL-1? (Choose two.)

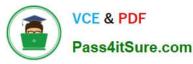

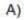

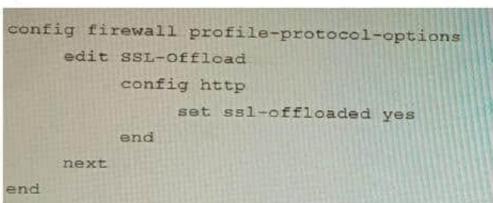

B)

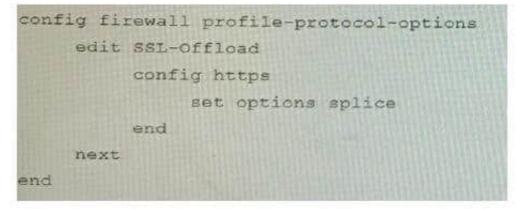

C)

config application list edit SSL-Offload-App-Detect set force-inclusion-ssl-di-sigs enable next end

D)

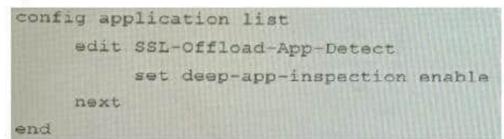

A. Option A

B. Option B

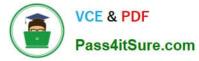

- C. Option C
- D. Option D

Correct Answer: BC

Explanation: To enable application detection on plain-text traffic that has been decrypted by FortiADC, the administrator must perform two configuration tasks on CL-1:

Enable SSL offloading in the firewall policy and select the SSL-Offload protocol options profile.

Enable application control in the firewall policy and select the SSL-Offload-App- Detect application list. References:

https://docs.fortinet.com/document/fortigate/6.4.0/cookbook/103438/application- detection-on-ssl-offloaded-traffic

#### **QUESTION 9**

Refer to the exhibit.

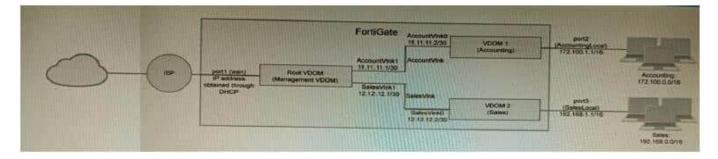

A customer has deployed a FortiGate 300E with virtual domains (VDOMs) enabled in the multi-VDOM mode. There are three VDOMs: Root is for management and internet access, while VDOM 1 and VDOM 2 are used for segregating internal traffic. AccountVInk and SalesVInk are standard VDOM links in Ethernet mode.

Given the exhibit, which two statements below about VDOM behavior are correct? (Choose two.)

- A. You can apply OSPF routing on the VDOM link in either PPP or Ethernet mode
- B. Traffic on AccountVInk and SalesVInk will not be accelerated.
- C. The VDOM links are in Ethernet mode because they have IP addressed assigned on both sides.
- D. Root VDOM is an Admin type VDOM, while VDOM 1 and VDOM 2 are Traffic type VDOMs.

E. OSPF routing can be configured between VDOM 1 and Root VDOM without any configuration changes to AccountVInk

Correct Answer: AD

A. You can apply OSPF routing on the VDOM link in either PPP or Ethernet mode. This is because VDOM links can be configured in either PPP or Ethernet mode, and OSPF routing can be configured on both types of links. D. Root VDOM is

an Admin type VDOM, while VDOM 1 and VDOM 2 are Traffic type VDOMs. This is because the Root VDOM is the default VDOM, and it is used for management and internet access. VDOM 1 and VDOM 2 are traffic type VDOMs,

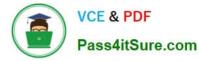

which are

used for segregating internal traffic.

The other options are not correct.

B. Traffic on AccountVInk and SalesVInk will not be accelerated. This is because VDOM links are not accelerated by default. However, you can configure acceleration on VDOM links if you want.

C. The VDOM links are in Ethernet mode because they have IP addressed assigned on both sides. This is not necessarily true. The VDOM links could be in PPP mode even if they have IP addresses assigned on both sides. E. OSPF routing

can be configured between VDOM 1 and Root VDOM without any configuration changes to AccountVInk. This is correct. OSPF routing can be configured between any two VDOMs, even if they are not directly connected. In this case, the

OSPF routing would be configured on the AccountVInk link.

#### **QUESTION 10**

Refer to the exhibits.

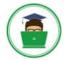

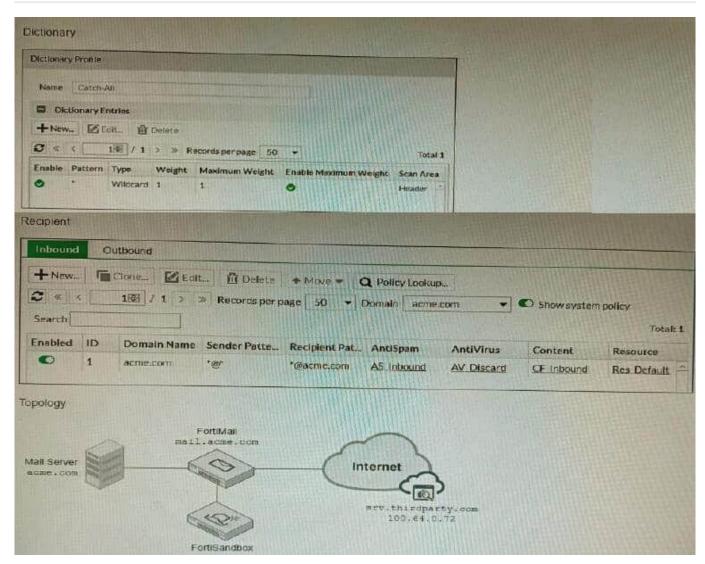

The exhibits show a FortiMail network topology, Inbound configuration settings, and a Dictionary Profile.

You are required to integrate a third-party\\'s host service (srv.thirdparty.com) into the e-mail processing path.

All inbound e-mails must be processed by FortiMail antispam and antivirus with FortiSandbox integration. If the email is clean, FortiMail must forward it to the third-party service, which will send the email back to FortiMail for final delivery, FortiMail must not scan the e-mail again.

Which three configuration tasks must be performed to meet these requirements? (Choose three.)

A. Change the scan order in FML-GW to antispam-sandbox-content.

B. Apply the Catch-Ail profile to the CFInbound profile and configure a content action profile to deliver to the srv. thirdparty. com FQDN

C. Create an access receive rule with a Sender value of srv. thirdparcy.com, Recipient value of \*@acme.com, and action value of Safe

D. Apply the Catch-All profile to the ASinbound profile and configure an access delivery rule to deliver to the 100.64.0.72 host.

E. Create an IP policy with a Source value of 100. 64 .0.72/32, enable precedence, and place the policy at the top of the

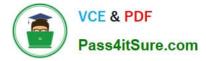

list.

Correct Answer: ABE

A is correct because the scan order must be changed to antispam-sandbox- content in order for FortiMail to scan the email for spam and viruses before forwarding it to the third-party service.

B is correct because the Catch-All profile must be applied to the CFInbound profile in order for FortiMail to forward clean emails to the third-party service. E is correct because an IP policy must be created with a Source value of 100.64.0.72/32

in order to allow emails from the third-party service to be delivered to FortiMail.

The other options are not necessary to meet the requirements. Option C is not necessary because the access receive rule will already allow emails from the third-party service to be received by FortiMail. Option D is not necessary because

the Catch-All profile already allows emails to be delivered to any destination. Here are some additional details about integrating a third-party service into the FortiMail email processing path:

The third-party service must be able to receive emails from FortiMail and send them back to FortiMail.

The third-party service must be able to communicate with FortiMail using the SMTP protocol.

The third-party service must be able to authenticate with FortiMail using the SMTP AUTH protocol.

Once the third-party service is integrated into the FortiMail email processing path, all inbound emails will be processed by FortiMail as usual. If the email is clean, FortiMail will forward it to the third-party service. The third-party service will then

send the email back to FortiMail for final delivery. FortiMail will not scan the email again.

NSE8 812 Practice Test

NSE8 812 Study Guide

NSE8 812 Braindumps